# Dell DR6000 시스템 시작 안내서

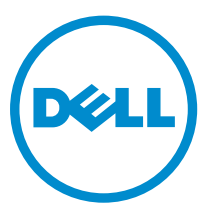

규정 모델: E14S Series 규정 유형: E14S001

# 주, 주의 및 경고

노트: "주"는 컴퓨터를 보다 효율적으로 사용하는 데 도움을 주는 중요 정보를 제공합니다.

주의: "주의"는 하드웨어 손상이나 데이터 손실의 가능성을 설명하며, 이러한 문제를 방지할 수 있는 방법 을 알려줍니다.

경고: "경고"는 재산상의 피해나 심각한 부상 또는 사망을 유발할 수 있는 위험이 있음을 알려줍니다.

#### **©** 2013 Dell Inc. 저작권 본사 소유.

본 설명서에 사용된 상표인 Dell™, Dell 로고, Dell Boomi™, Dell Precision™, OptiPlex™, Latitude™, PowerEdge™, PowerVault™, PowerConnect™, OpenManage,™ EqualLogic™, Compellent™, KACE™, FlexAddress™, Force10,™ Venue™ 및 Vostro™는 Dell Inc.의 상표입니다. Intel,® Pentium®, Xeon®, Core® 및 Celeron®은 미국 및 기타 국가에서 사용되는 Intel Corporation의 등록 상표입니다.AMD®는 Advanced Micro Devices, Inc.의 등록 상표이며 AMD Opteron™, AMD Phenom™ 및 AMD Sempron™은 Advanced Micro Devices, Inc.의 상표입니다. Microsoft®, Windows,® Windows Server®, Internet Explorer®, MS-DOS®, Windows Vista® 및 Active Directory®는 미국 및/또는 기타 국가에서 사 용되는 Microsoft Corporation의 상표 또는 등록 상표입니다. Red Hat® 및 Red Hat® Enterprise Linux®는 미국 및/또는 다 른 국가에서 Red Hat, Inc.의 등록 상표입니다. Novell® 및 SUSE®는 미국 및 다른 국가에서 Novell Inc.의 상표입니다. Oracle®은 Oracle Corporation 및/또는 그 계열사의 등록 상표입니다. Citrix,® Xen,® XenServer® 및 XenMotion®은 미국 및/또는 다른 국가에서 Citrix Systems, Inc.의 등록 상표 또는 상표입니다. VMware,® vMotion,® vCenter,® vCenter SRM™ 및 vSphere®는 VMWare, Inc.의 등록 상표 또는 상표입니다. IBM®은 International Business Machines Corporation의 등록 상표입니다.

2013 - 12

Rev. A00

# 설치 및 구성

안전 지침 및 시스템과 함께 제공되는 랙 설치 지침에 따라 레일을 조립하고 시스템을 랙에 설치합니다.

시스템 포장을 풀고 각 항목을 확인합니다.

RE

경고: 다음 절차를 수행하기 전에 시스템과 함께 제공되는 안전 지침을 검토하십시오.

랙 시스템 포장 풀기

그림 1 . 랙에 레일 및 시스템 설치

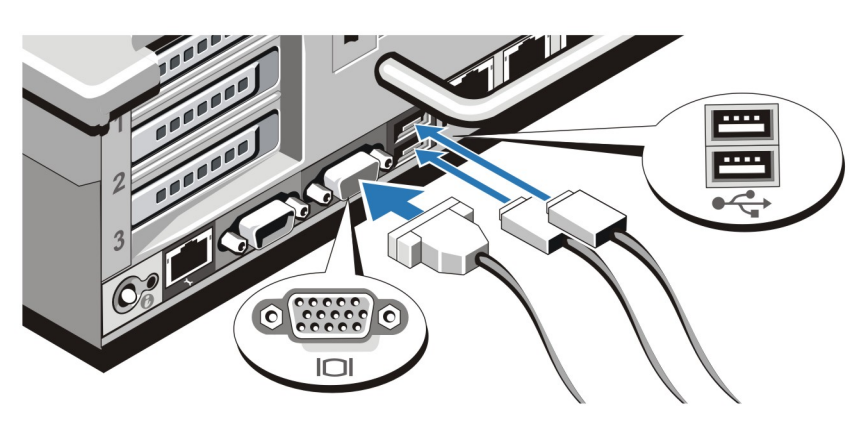

### 그림 2 . 키보드, 마우스 및 모니터 연결

키보드, 마우스 및 모니터(선택 사항)를 연결합니다.

키보드, 마우스 및 모니터 연결

시스템 후면에 있는 커넥터에는 각 커넥터에 연결할 케이블이 표시된 아이콘이 있습니다. 모니터의 케이블 커 넥터에 있는 나사(해당하는 경우)를 단단히 고정하십시오.

### 전원 케이블 연결

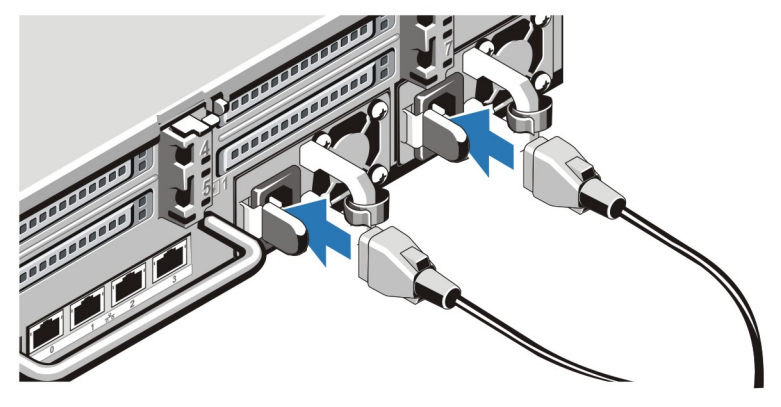

그림 3 . 전원 케이블 연결

시스템의 전원 케이블을 시스템에 연결하고, 모니터를 사용하는 경우 모니터의 전원 케이블을 모니터에 연결 합니다.

### 전원 케이블 고정

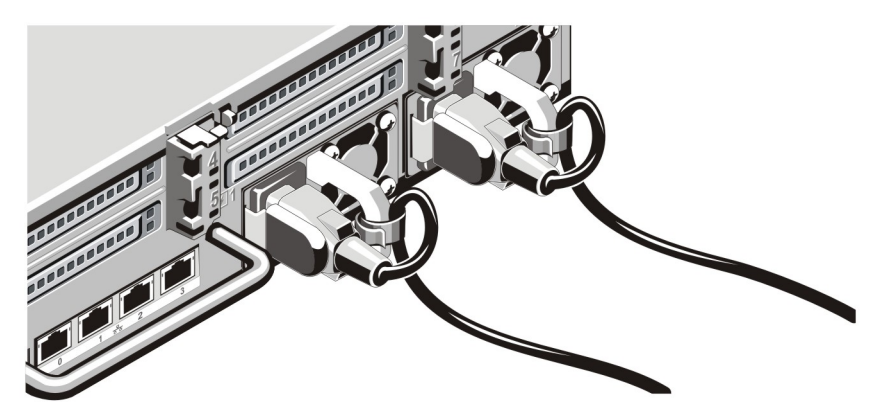

### 그림 4 . 전원 케이블 고정

그림과 같이 시스템 전원 케이블을 구부려서 케이블 스트랩에 연결합니다.

전원 케이블의 반대쪽 끝을 접지된 전원이나 UPS(Uninterruptible Power Supply) 또는 PDU(Power Distribution Unit)와 같은 별도의 전원에 연결합니다.

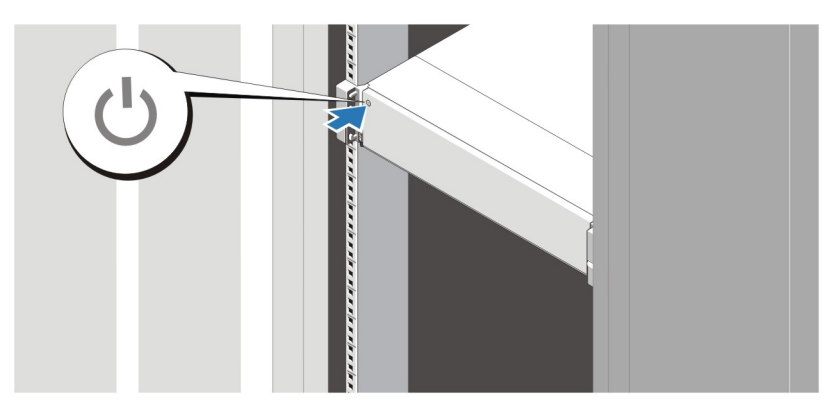

### 그림 5 . 시스템 켜기

시스템의 전원 단추를 누르십시오. 그러면 전원 표시등에 불이 들어옵니다.

### 베젤(선택 사항) 설치

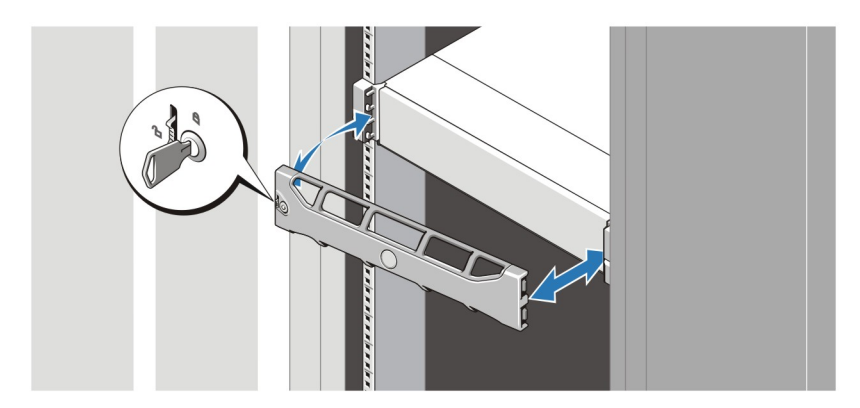

### 그림 6 . 베젤 설치

베젤을 설치합니다(옵션).

## Dell 소프트웨어 라이센스 계약서

시스템을 사용하기 전에 시스템과 함께 제공되는 Dell 소프트웨어 라이센스 계약서를 읽어 보십시오. Dell 설 치 소프트웨어의 모든 매체를 시스템의 하드 드라이브에 설치된 소프트웨어의 백업 복사본으로 간주해야 합 니다. 계약 내용에 동의하지 않으면 고객 지원 전화 번호로 연락하십시오. 미국에 거주하는 고객은 800- WWW-DELL(800-999-3355)로 전화하십시오. 미국 이외의 지역에 거주하는 고객은 dell.com/support을 참 조하고 페이지 상단 왼쪽에서 해당 국가 또는 지역을 선택하십시오.

### 기타 필요한 정보

### 경고: 시스템과 함께 제공되는 안전 및 규정 정보를 참조하십시오. 보증 정보는 이 문서 안에 포함되어 있 거나 별도의 문서로 제공될 수 있습니다.

- *사용 설명서*는 시스템 기능에 대한 정보를 제공하고 시스템 문제 해결 방법 및 시스템 구성 요소를 설치 또 는 교체하는 방법을 설명합니다. 이 문서는 dell.com/support/manuals에서 찾아볼 수 있습니다.
- *Dell DR Series System Interoperability* 안내서는 시스템에 대한 지원된 하드웨어 및 소프트웨어 버전에 관 한 정보를 제공합니다. 이 문서는 dell.com/support/manuals에서 찾아볼 수 있습니다.
- 랙 솔루션과 함께 제공되는 랙 설명서에는 필요한 경우 시스템을 랙에 설치하는 방법이 설명되어 있습니 다.
- *Dell DR Series System Command Line* 참조 안내서는 명령행 인터페이스(CLI)를 사용하여 DR Series 시스 템 데이터 백업 및 복제 작업 관리에 대한 정보를 제공합니다. 이 문서는 dell.com/support/manuals에서 볼 수 있습니다.
- *Dell DR Series System* 관리자 안내서는 DR Series 시스템 GUI를 사용하여 백업 및 복제 작업 관리에 관한 정보를 제공합니다. 이 문서는 dell.com/support/manuals에서 볼 수 있습니다.
- 이 문서에서 사용된 약어 및 머리글자의 전체 이름은 dell.com/support/manuals의 용어집을 참조하십시 오.

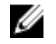

노트: 릴리스 정보에는 특정 제품 릴리스의 알려진 문제에 대한 최신 정보가 수록되어 있으므로 항상 먼 저 읽으십시오.

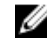

노트: 시스템을 업그레이드할 때 dell.com/support에서 최신 업그레이드 패키지를 다운로드하여 설치 할 것을 권합니다.

## 기술 지원 얻기

이 안내서에 있는 절차를 이해하지 못하거나 시스템이 예상대로 작동하지 않는 경우 시스템 소유자 매뉴얼을 참조하십시오. Dell은 포괄적인 하드웨어 교육 및 인증을 제공합니다. 자세한 내용은 dell.com/training을 참 조하십시오. 지역에 따라 이 서비스가 제공되지 않을 수도 있습니다.

### 기술 사양

Ø

노트: 다음은 현지 법률에 따라 시스템과 함께 제공되어야 하는 사양입니다. 해당 시스템의 현재 사양 목 록 전체를 보려면 dell.com/support을 방문하십시오.

#### 전원

AC 전원 공급 장치(각 전원 공급 장치당)

열 손실

와트 1100W

4100 BTU/hr(최대)

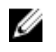

노트: 열 손실은 전원 공급 장치 와트 정격을 사 용하여 계산합니다.

전압 100 ~ 240V AC, 자동 범위 조정, 50/60Hz.

### 전원

**△ 노트**: 또한 이 시스템은 상간 전압이 230V를 초 과하지 않는 IT 전원 시스템에 연결하도록 설계 되어 있습니다.

전지

코인 셀 전지 3V CR2032 리튬 코인 셀

### 규격

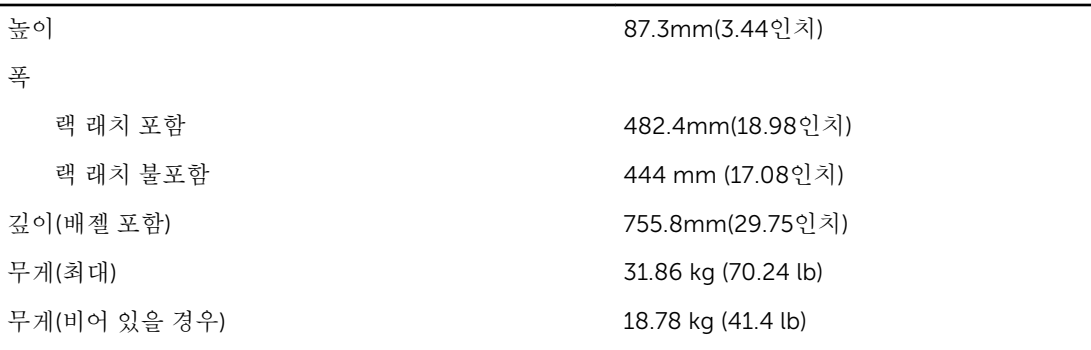

### 환경적 특성

노트: 신선한 공기로 냉각되는 데이터 센터의 경우 시스템은 40°C ~ 45°C에서 작동할 수 있습니다. 자 세한 내용은 dell.com/support/manuals에서 *소유자 매뉴얼*을 참조하십시오.

노트: 특정 시스템 구성을 위한 환경 측정에 대한 추가 정보는 dell.com/environmental\_datasheets를 참조하십시오.

#### 온도

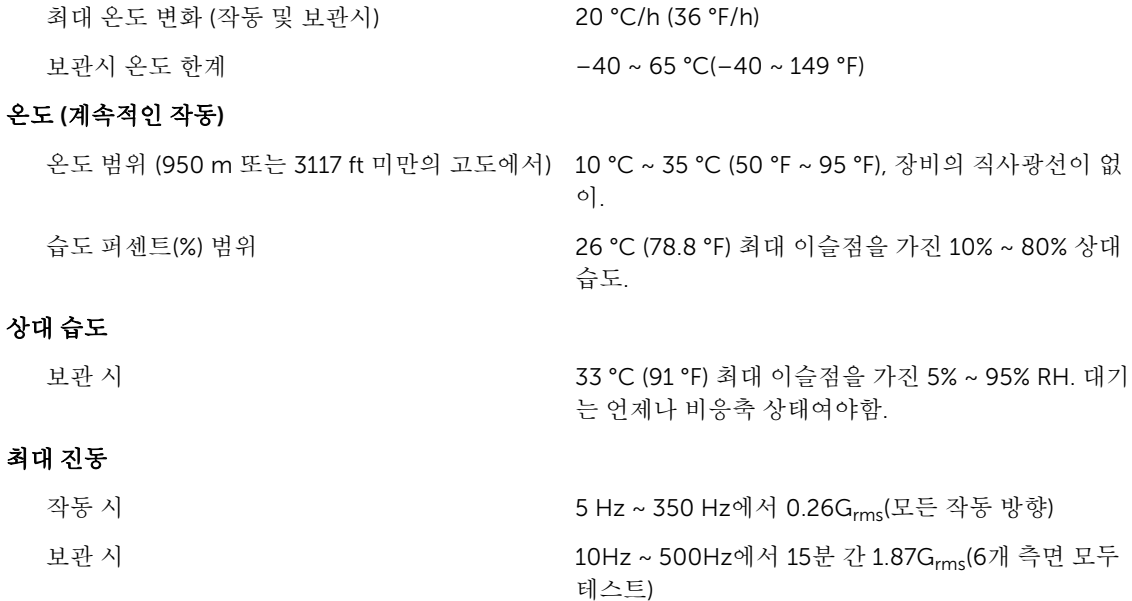

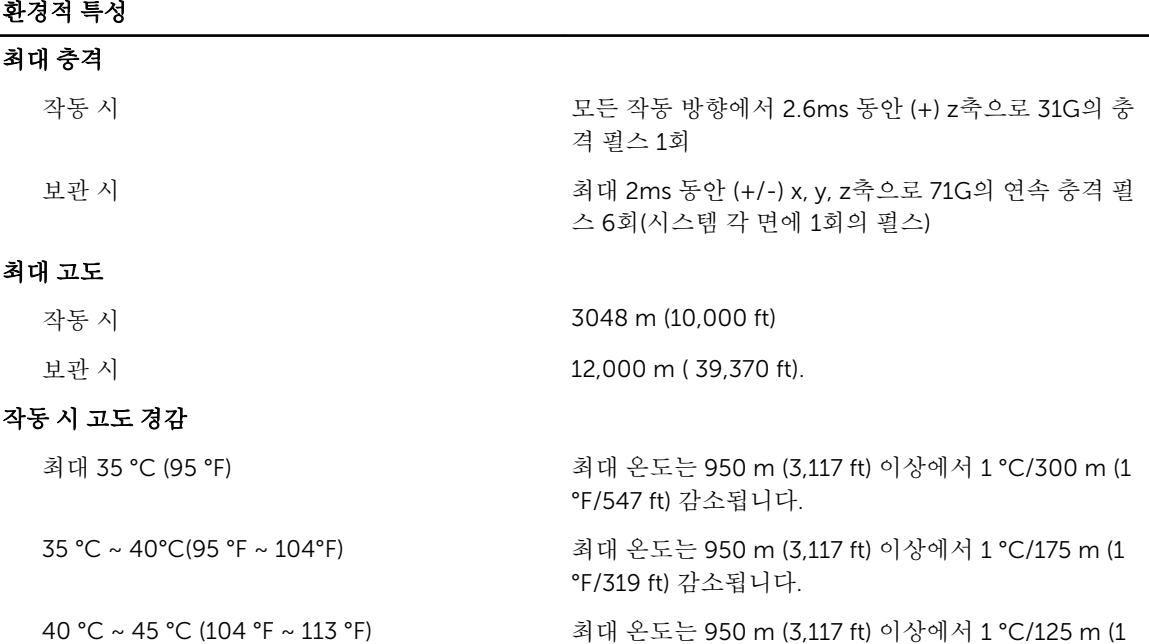

#### 미세 먼지 오염

노트: 이 섹션에서는 한계를 정의하여 먼지와 가스 오염으로 부터 IT 장비 손상 및/또는 고장을 피하는데 도움을 줍니다. 먼지나 가스 오염 수치가 아래에 명시된 한계를 벗어났다고 판단되고 이러한 오염이 장 비의 손상 및/또는 고장의 원인이라고 판단될 경우 손상 및/또는 고장이 원인이 되는 환경을 개선하는 것이 필요할 수 있습니다. 환경을 개선하는 것은 고객의 책임입니다.

°F/228 ft) 감소됩니다.

입자가 없어야 합니다.

공기 여과

노트: 데이터 센터 환경에만 적용됩니다. 공 14644-1의 규정에 따라 95% 상위 지수 제한됩니다. 기 여과 요구사항은 사무실이나 공장 바닥 과 같은 환경인 데이터 센터외 공간에서의 IT 장비에는 적용되지 않습니다.

전도성 먼지

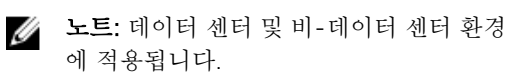

부식성 먼지

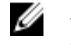

노트: 데이터 센터 및 비-데이터 센터 환경 에 적용됩니다.

데이터 센터 공기 여과는 ISO Class 8 per ISO

는 MERV13 여과여야 합니다.

 $\mathbb Z$  노트: 데이터 센터로 유입되는 공기는 MERV11 또

공기에는 전도성 먼지, 아연 휘스커, 또는 기타 전도성

- 공기에는 부식성 먼지가 없어야 합니다.
- 공기 내 잔여 먼지는 용해점이 60% 상대 습도 미만 이여야 합니다.

#### 기체 오염

▲ 노트: <50% 상대 습도에서 측정된 최대 부식성 오염 수치

구리 쿠폰 부식률 ANSI/ISA71.04-1985의 규정에 따른 Class G1당 <300 Å/month

### $\frac{1}{2}$ 환경적 특성

은 쿠폰 부식률 AHSRAE TC9.9의 규정에 따른 <200 Å/month